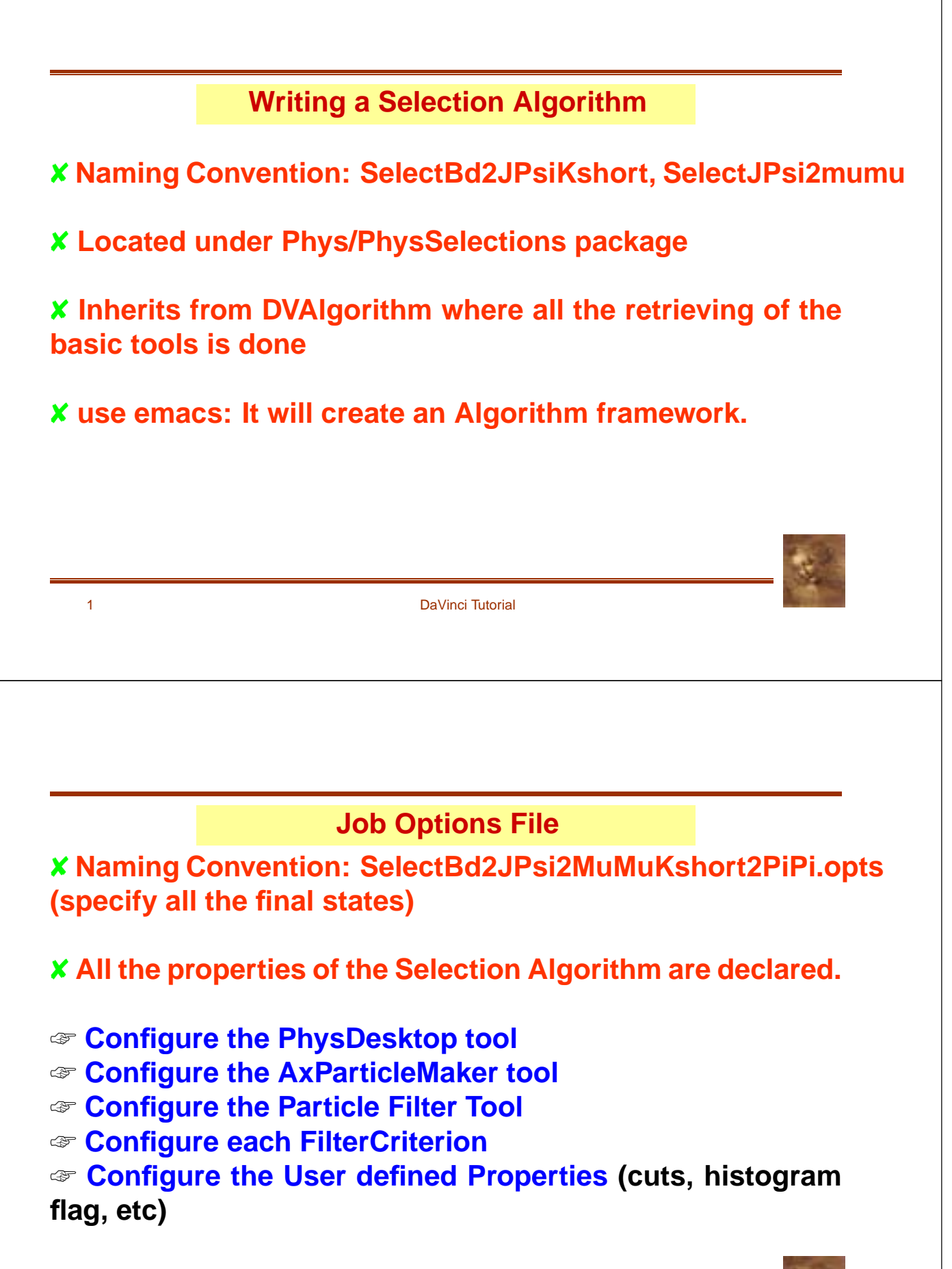

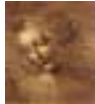

### **Select\*.h**

### **Since a Selection Algorithm inherits from the DVAlgorithm, it should include:**

#include "DaVinciTools/DVAlgorithm.h"

#### **and**

class SelectJPsi2MuMu : public DVAlgorithm { ... }

### **The cuts will be properties of the algorithm, so they should be data members:**

private:

double m\_JPsiMassWin; ///< Mass window for the two Muons double m\_JPsiZWin; ///< Z vertex window for the two Muons double m\_chi2ConVtxCut; ///< chi2 of constrained vertex fit

3 DaVinci Tutorial

### **Usually some histograms will be produced:**

// Forward declarations

class III is the complete of the complete of the complete of the complete of the complete of the complete of the complete of the complete of the complete of the complete of the complete of the complete of the complete of t

private:bool m\_produceHistogram; ///< flag for histo production If the state  $\sim$  mass of the state of two muons must must must be much substitute of the state  $\sim$ IHistogram1D\* m\_hChi2ConFit;///< Histo of the Chi2

#### **some SdtHep information and counters:**

long m\_jpsiID; ///< SdtHep ID for JPsi double mass in the state mass for  $\mu$  , and the state for  $\mu$  and  $\mu$  is the state of  $\mu$  since  $\mu$ int m\_nEvents; ///< <sup>N</sup> events processed int m\_JPsiCount; ///< Number of JPsi's

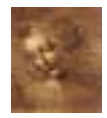

### **Select\*.cpp**

## **Files to be included:**

# // from Gaudi

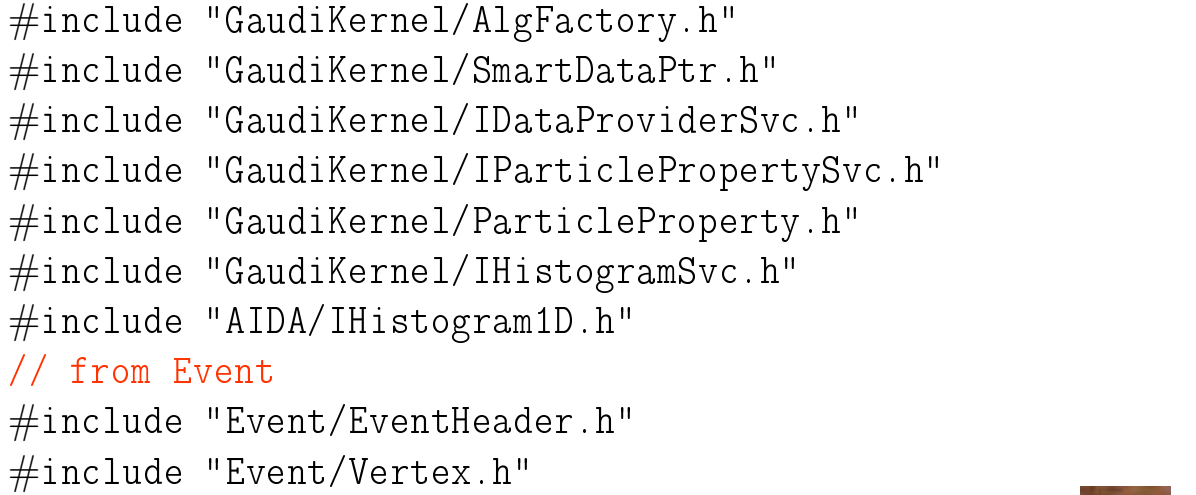

#include "Event/Particle.h"

5 DaVinci Tutorial

### // CLHEP

#include "CLHEP/Units/PhysicalConstants.h" #include "CLHEP/Geometry/Point3D.h" // local

#include "SelectJPsi2MuMu.h"

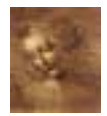

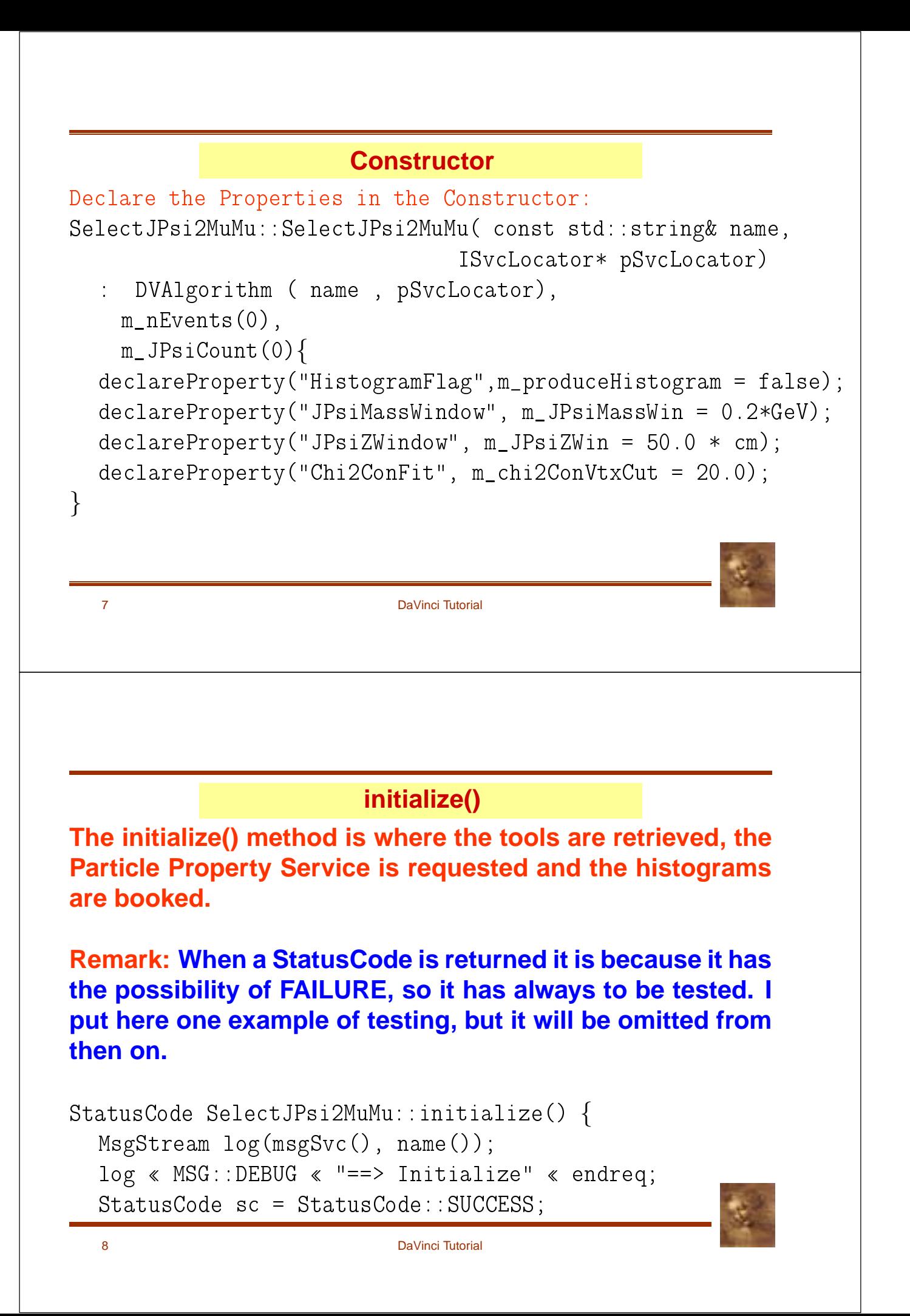

```
// Load all necessary tools via the base class
sc = loadTools();
if( sc.isFailure() ) {
  log « MSG:: ERROR « " Unable to load tools" « endreq;
  return StatusCode:: FAILURE:
   return StatusCode::FAILURE;FAILURE;FAILURE;FAILURE;FAILURE;FAILURE;FAILURE;FAILURE;FAILURE;FAILURE;FAILURE;FAILURE;FAILURE;FAILURE;FAILURE;FAILURE;FAILURE;FAILURE;FAILURE;FAILURE;FAILURE;FAILURE;FAILURE;FAILURE;FAILURE;FAI
}
// Access the ParticlePropertySvc
IParticlePropertySvc* ppSvc = 0;
sc = service("ParticlePropertySvc", ppSvc);
ParticleProperty* partProp;
partProp = ppSvc->find('J/psi(1S)");
//Note that the particleID().pid() is the jetsetID() code
m_jpsiID = (*partProp).jetsetID();
m_jpsiMass = (*partProp) .mass();
9 DaVinci Tutorial
// If histograms are required initialize them
if( m_produceHistogram ) {
  m_hChi2ConFit = histoSvc() \rightarrow book("/stat/simple/5","Chi2 of Constrained J/Psi vertex Fit",
              100, 0.0, 20.0);
  if( 0 == m_hChi2ConFit ) {
     log « MSG:: ERROR « " Cannot register histogram 5"
            endreq;
     return StatusCode::FAILURE;
   }
  m_hSum4p = histoSvc()->book("/stat/simple/6",
           "Mass of 2 Muons", 100, 3.05, 3.15);
}
return StatusCode::SUCCESS;
```

```
10 DaVinci Tutorial
```
### **execute()**

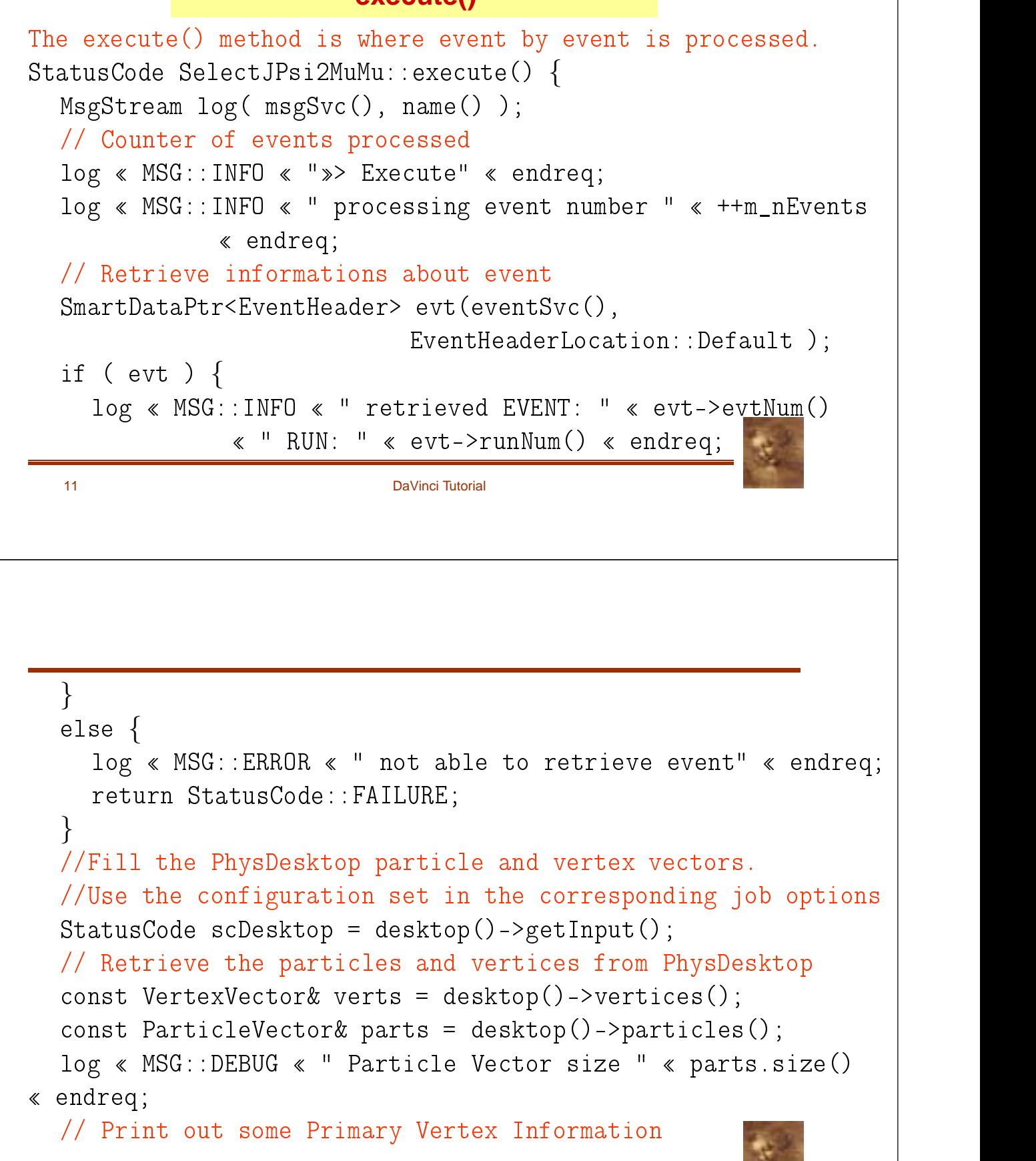

```
// Save the z position of the first one
VertexVector::const_iterator ivert = 0;
interesting the contract of the contract of the contract of the contract of the contract of the contract of the contract of the contract of the contract of the contract of the contract of the contract of the contract of th
double zero in the contract of the contract of the contract of the contract of the contract of the contract of
for(ivert = verts.begin();ivert != verts.end();ivert++){
   if( (*ivert)->type() == Vertex::Primary ){
      nprim++;log  MSG::DEBUG  " Primary Vertex coordinates = "
             \mathbb{R}^n , \mathbb{R}^n , \mathbb{R}^n , \mathbb{R}^n , \mathbb{R}^n , \mathbb{R}^n , \mathbb{R}^n , \mathbb{R}^n , \mathbb{R}^n , \mathbb{R}^n , \mathbb{R}^n , \mathbb{R}^n , \mathbb{R}^n , \mathbb{R}^n , \mathbb{R}^n , \mathbb{R}^n , \mathbb{R}^n , 
             \blacksquare , we say that \blacksquare . The same \blacksquare\ll \frac{11}{2} " , "  (*ivert)->position().z()  endreq;
      HepSymMatrix primVertexErr = (*ivert)->positionErr();
      log  MSG::DEBUG "z error on prim vertex = "
              sqrt(primVertexErr(3,3))/cm " cm" endreq;
13 DaVinci Tutorial
      // Take the first one
      if (nPrim == 1) zPrim = (*ivert)->position().z();
   }
}
// ParticleFilter according to job options
ParticleVector vMuPlus, vMuMinus;
\sim status \sim status \sim . The scheme scheme scheme scheme scheme scheme scheme scheme scheme scheme scheme scheme scheme scheme scheme scheme scheme scheme scheme scheme scheme scheme scheme scheme scheme scheme sche
          filterPositive( parts, vMuPlus );
StatusCode scFilNeg = ParticleFilter()->
          filterNegative( parts, vMuMinus );
log "van die buiede "van die buiede "van die buiede "van die buiede "van die buiede "van die buiede "van die b
log  MSG::DEBUG "vMuMinus size"  vMuMinus.size()endreq;
```
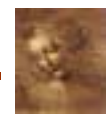

// Do all mu+/mu- combinations iMuPlus; iMuMinus; for( iMuMinus <sup>=</sup> vMuMinus.begin(); != vMuMinus.end(); iMuMinus++ ) { (iMuPlus <sup>=</sup> vMuPlus.begin(); iMuPlus != vMuPlus.end(); { iMuPlus++)//HepLorentzVector twoMuComb(0.0, 0.0, 0.0, 0.0); twoMuComb <sup>=</sup> (\*iMuMinus)->momentum() <sup>+</sup> (\*iMuPlus)->momentum();//Units are MeV/mm/nsec. <sup>I</sup> want histos in GeV/cm if( m\_produceHistogram ) {m\_hSum4p->fill( twoMuComb.m()/GeV, 1.);} 15 DaVinci Tutorial //Check that muon-antimuon invariant mass is close the J/Psi mass (fabs(twoMuComb.m() - m\_jpsiMass)< m\_JPsiMassWin){ //Perform MuMuVertex; StatusCode scMuMuVertex <sup>=</sup> vertexFitter()->fitVertex(\*(\*iMuMinus),\*(\*iMuPlus),MuMuVertex);log MSG::DEBUG "Unconstrained vertex position " MuMuVertex.position().x()/cm " " MuMuVertex.position().y()/cm " " MuMuVertex.position().z()/cm endreq; log MSG::DEBUG " Chisquare " MuMuVertex.chi2() endreq; 

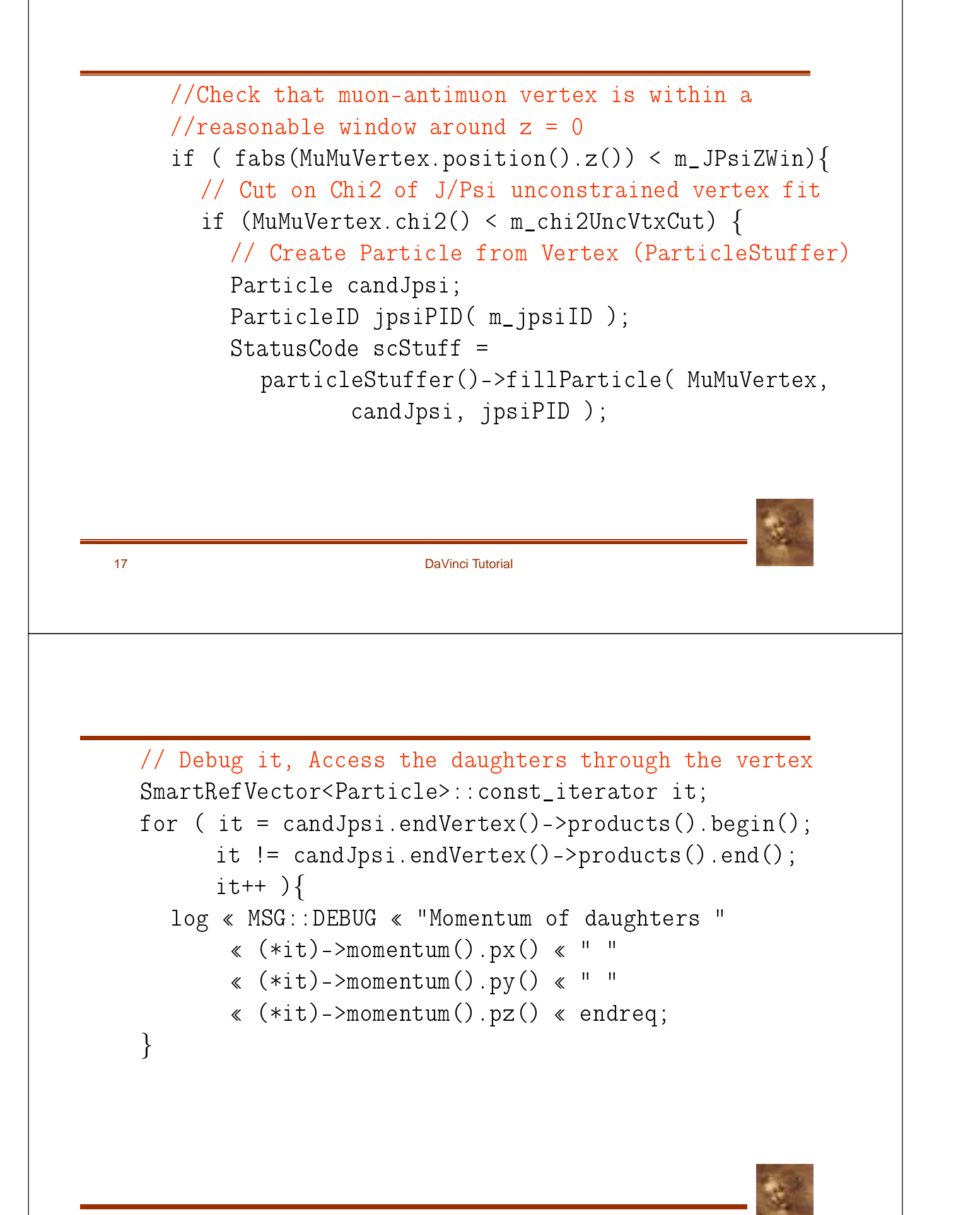

18 DaVinci Tutorial

//How to use the geometrical Displacement Tools. ip=0.; Hep3Vector ipVector; HepSymMatrix errMatrix; ipErr=0; dist=0.; distErr=0; for(ivert <sup>=</sup> verts.begin();ivert != verts.end();ivert++){ ((\*ivert)->type()==Vertex::Primary){ // Calculate the IP vector(and its error) of the mu wrt primary vertex (other signatures are provided) scImp <sup>=</sup> geomDispCalculator()-> calcImpactPar(\*(\*iMuMinus),\*(\*ivert),ip,ipErr,ipVector,errMatrix);19 DaVinci Tutorial log MSG::DEBUG " IP = " ipVector.mag() endreq; // Calculate the distance (and its error) of closest approach between two particles StatusCode scCda = geomDispCalculator()-> calcCloseAppr(\*(\*iMuMinus),(\*(\*iMuPlus)), dist, distErr); log MSG::DEBUG " CDA = " dist endreq; // Calculate the magnitude of the distance (and its error) between the primary and secondary vertex StatusCode scDist = geomDispCalculator()-> calcVertexDis(MuMuVertex,\*(\*ivert),dist,distErr); log MSG::DEBUG " DIST = " dist endreq;

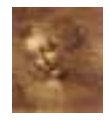

} }

```
//Perform mass constrained vertex fit
  vertex je vertex je vertex je vertex je vertex je vertex je vertex je vertex je vertex je vertex je vertex je
  Particle jpsi;
  S status S status S such that S is S such that S is S such that S is S such that S is S such that S is S such that S is S such that S is S such that S is S such that S is S such t
        massVertexFitter()->fitWithMass("J/psi(1S)",*(*iMuMinus),*(*iMuPlus), jpsiVtx, jpsi);
  //Fill the Chi2 histogram
  if( m_produceHistogram ) {
     m_hChi2ConFit-Configuration in the configuration in the configuration in the configuration in the configuration in the configuration in the configuration in the configuration in the configuration in the configuration in th
  \int//Cut on Chi2 of J/Psi constrained vertex fit
  if (jpsiVtx.chi2() < m_chi2ConVtxCut) {
     log  MSG::INFO  " Passed all cuts "  endreq;
     m_JPsiCount++;21 DaVinci Tutorial
     //saving THIS particle and its vertex to deskTop
     //The pointer to the particle is returned ->
     Particle* pInDesktop= desktop()->createParticle(&jpsi);
     if( pInDesktop) {
        log  MSG::DEBUG  "J/Psi added to PhysDesktop "
     }
     else {
           \{log MSG::DEBUG "not able to save J/Psi in desktop"
               endreq; }
  //Close all the if's
  \frac{1}{2}//for(iMuMinus = vMuPlus.begin() ...
}//for( iMuPlus = vMuMinus.begin()...
```

```
// Now save desktop to TES in the location specified in
  jobOptions
  // Notice that this delete particles from desktop
   at the moment
  // It can only be called once per Algorithm
  scDesktop = desktop()->saveDesktop();
  if (scDesktop) {
    log « MSG::INFO « " PhysDeskTop Saved to TES" «endreq;
  }
  else {
    log « MSG:: ERROR « "not able to save desktop in TES"
       endreq;
    return StatusCode::FAILURE;
  }
  23 DaVinci Tutorial
  // End of execution for each event
  return StatusCode::SUCCESS;
}
```
## **finalize()**

### **Print out some statistics**

```
StatusCode SelectJPsi2MuMu::finalize() {
  msgestream log(msgestream); name()); name()); name()
  log  MSG::DEBUG  "==> Finalize"  endreq;
  // Print out counters
  log  MSG::INFO  " Number of events processed = "
     m_nEvents  endreq;
  log  MSG::INFO  " Number of selected JPsi = "
    man John Stein  en de groot  en de groot  en de groot  en de groot  en de groot  en de groot  en de groot  en 
  // End of finalization step
  return StatusCode::SUCCESS;
}
  25 DaVinci Tutorial
```